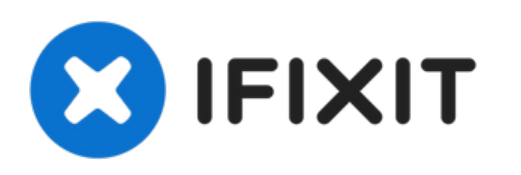

# **Remplacement des ventilateurs du Nvidia Shield**

Rédigé par: Marc Perez

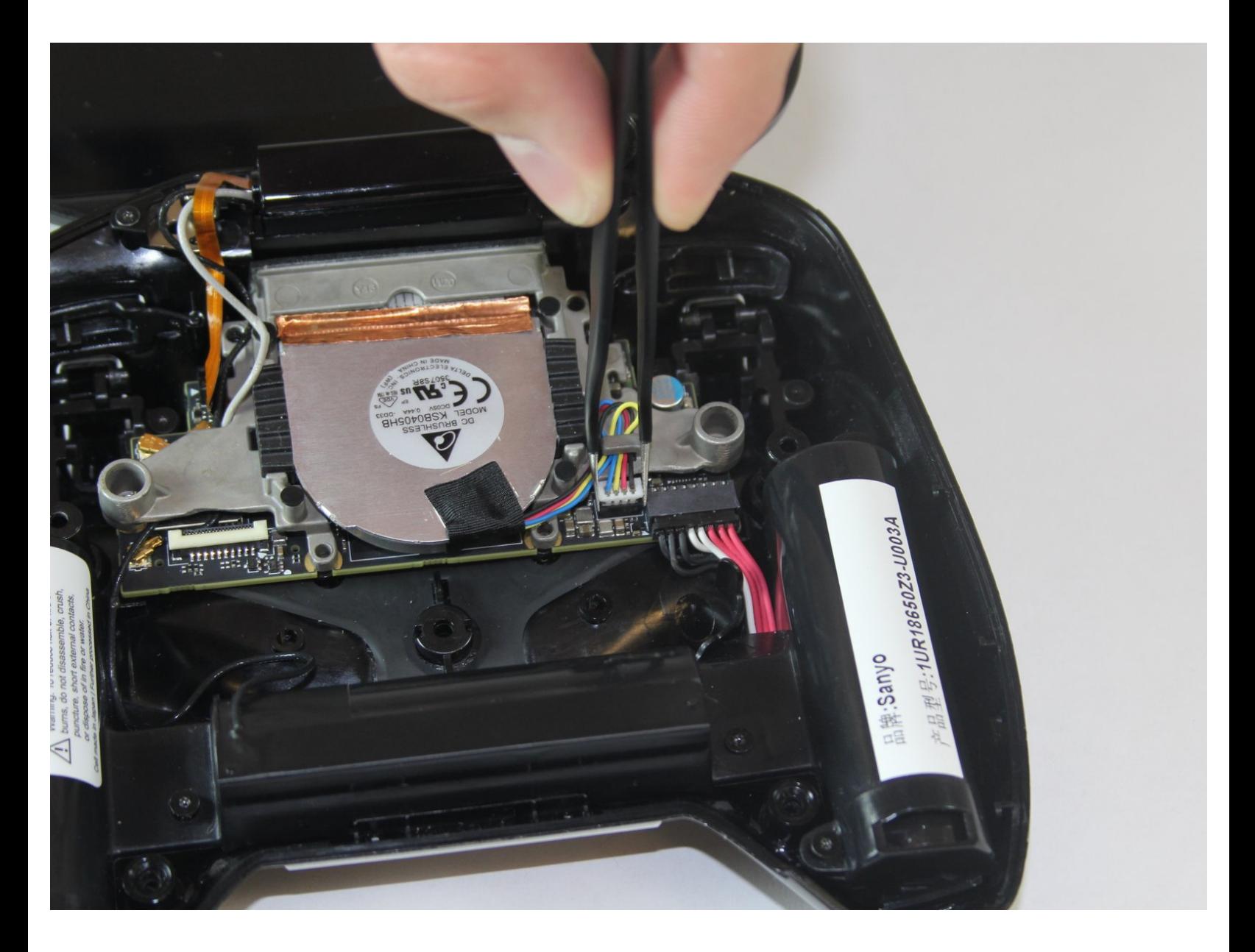

#### **OUTILS:** s.

- T5 Torx [Screwdriver](https://store.ifixit.fr/products/t5-torx-screwdriver) (1)
- [Spudger](https://store.ifixit.fr/products/spudger) (1)
- [Tweezers](https://store.ifixit.fr/products/tweezers) (1)

## **Étape 1 — Retirer le panneau avant**

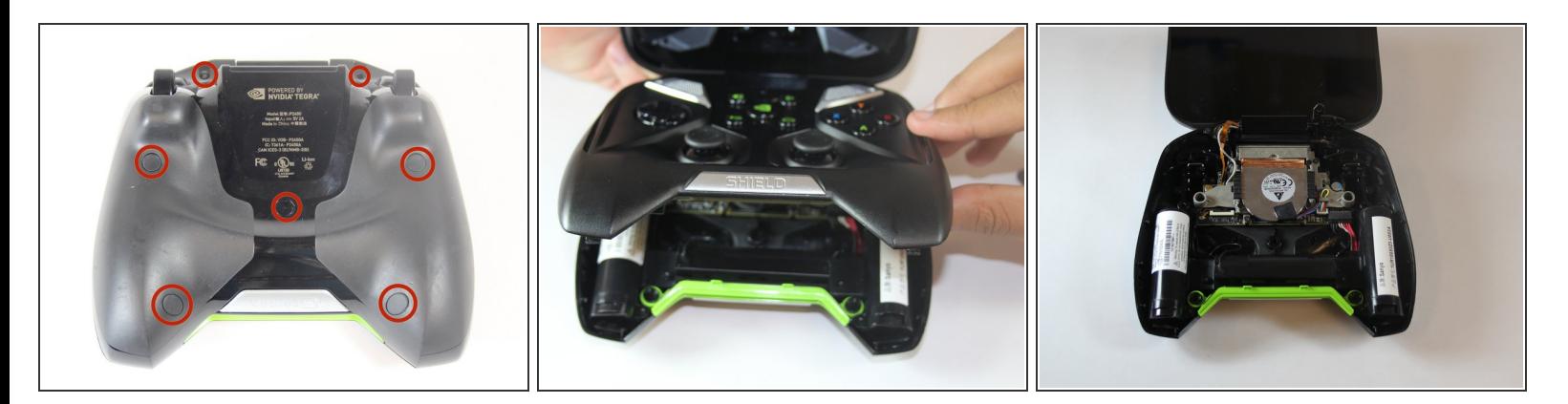

- Dévissez les 7 vis Torx T5 de 6,4 mm du panneau arrière
- Utilisez un spudger pour séparer les panneaux avant et arrière

### **Étape 2 — Retirer la grille verte**

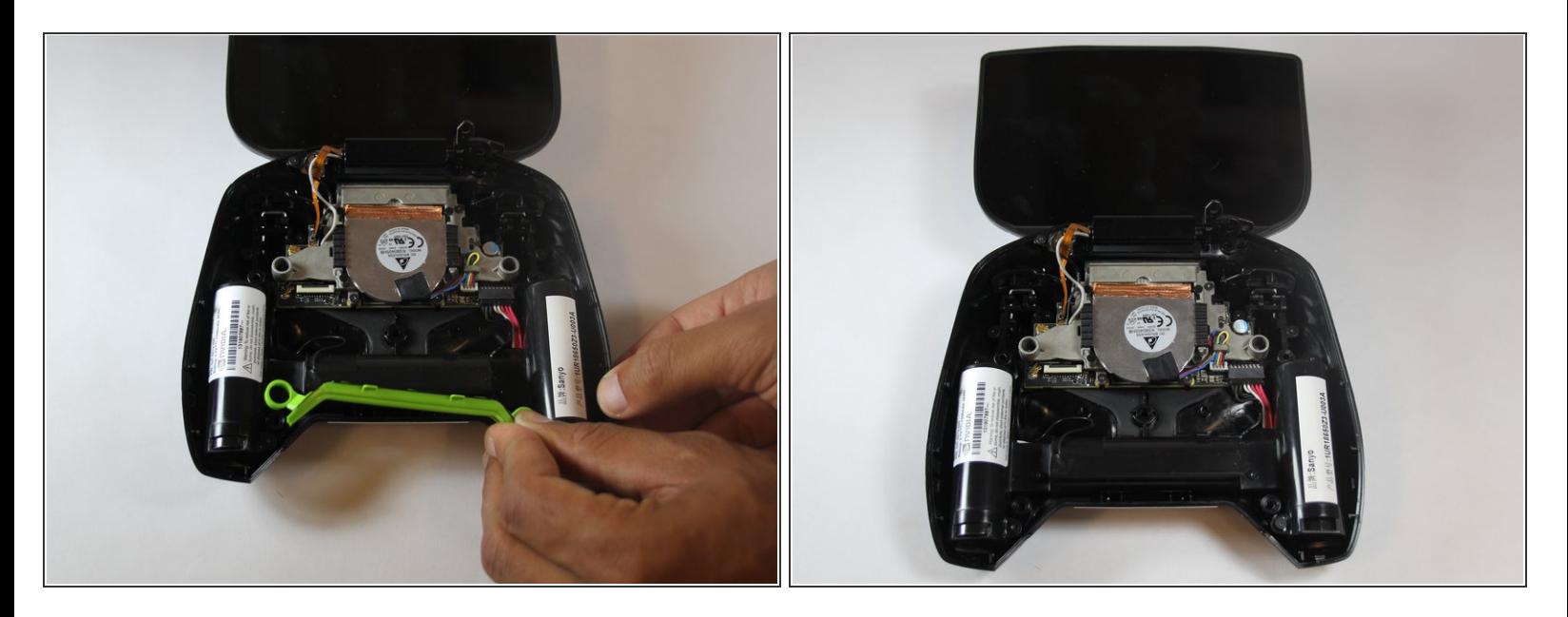

 $(i)$  La grille verte n'est pas vissée, elle peut donc être retirée directement.

#### **Étape 3 — Retirer les câbles de batterie**

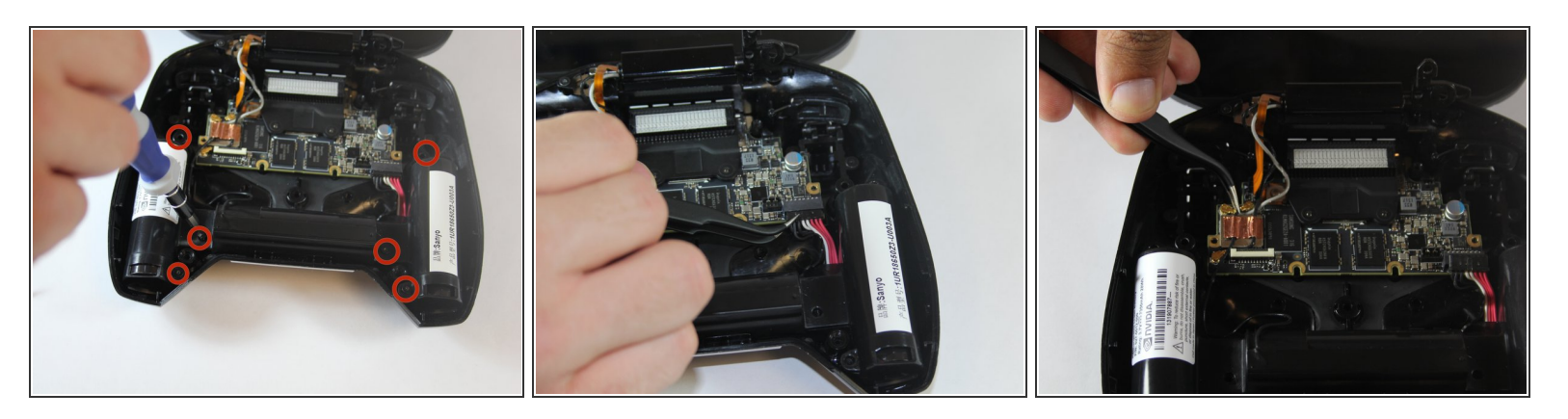

- Retirez les six vis Torx T5 de 6,5 mm.
- Retirez les fils d'alimentation.
- Décollez le ruban de cuivre et retirez les fils noir et blanc.

#### **Étape 4 — Retirer l'appareil à batterie**

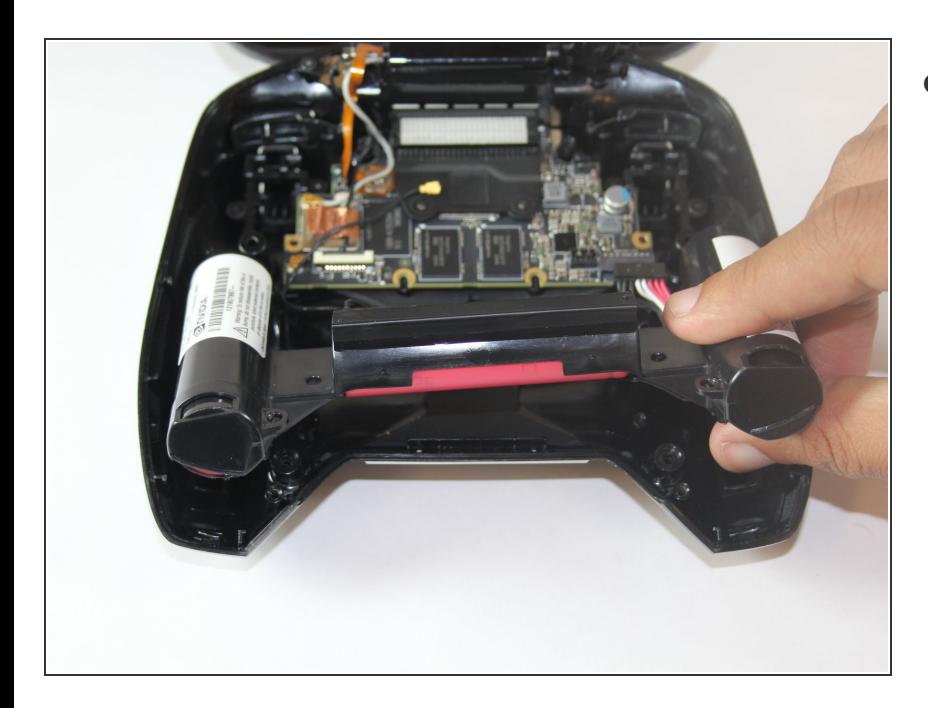

Retirez l'appareil de batterie une fois tous les câbles retirés.  $\bullet$ 

#### **Étape 5 — Retrait du ventilateur**

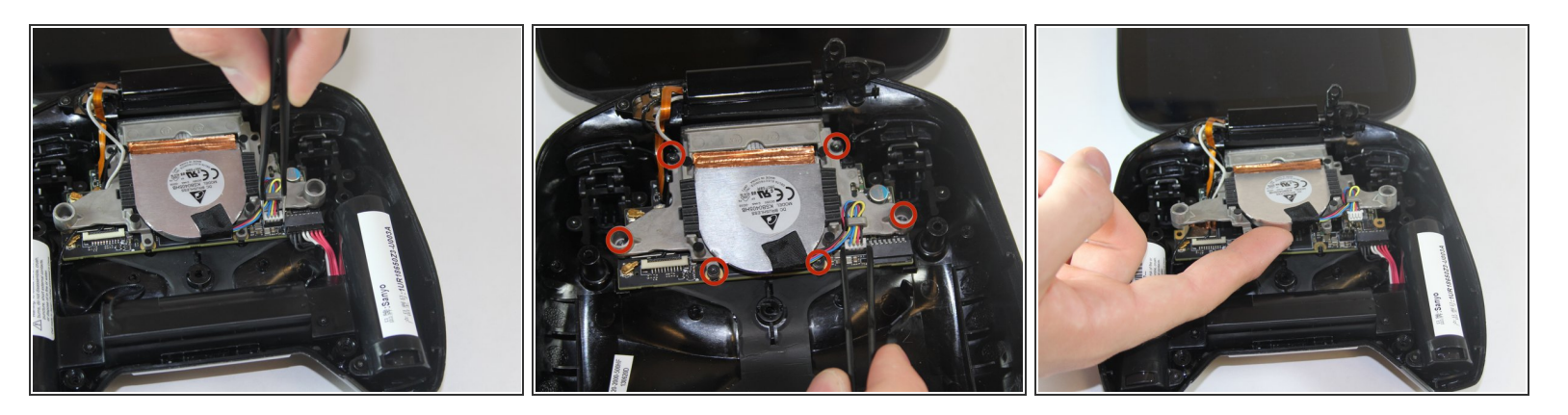

- Le refroidissement est important pour l'électronique, la dernière chose qu'ils veulent est de surchauffer.  $\bullet$
- Retirez les deux vis Torx 7,3 mm et les quatre 8,4 mm T5 et retirez le câble d'alimentation.
- Une fois les vis et le câble retirés, le ventilateur peut se soulever librement

Pour remonter votre appareil, suivez ces instructions dans l'ordre inverse.